QuoVadis X Mobile ist in drei Versionen erhältlich. Basic ist kostenlos, aber natürlich mit sehr eingeschränkten Möglichkeiten. Standard und Poweruser werden auf Basis eines Jahresabonnements berechnet, welches sich nicht automatisch verlängert. Wenn Sie sich entscheiden, das Abonnement nicht zu verlängern, wechselt die App zurück zu Basic, so dass Sie weiterhin Zugriff auf Ihre Daten haben, allerdings nur mit den grundlegenden Funktionen.

Um mehr über die jeweiligen Funktionen zu erfahren, lesen Sie bitte hier im Kapitel [Einführung](https://quovadis-gps.com/anleitungen/quovadis-x-mobile/doku.php?id=de:04_intro:start).

Wenn Sie die App zum ersten Mal herunterladen und starten, können Sie alle Funktionen, also die Poweruser, 7 Tage lang kostenlos ausprobieren. Danach wird der Funktionsumfang auf Basic reduziert. Um Poweruser oder Standard weiter nutzen zu können, müssen Sie ein Abonnement abschließen.

Tippen Sie also auf **Hauptmenü**  $\equiv$  und dann  $\hat{\bm{s}}$  Lizenz. Oben sehen Sie Ihre aktuelle Lizenz:

Meine Lizenzen  $\epsilon$ 

Ihre aktuelle Lizenz: - QuoVadis X Mobile Poweruser (gültig bis 10.12.2031)

## **AppStore oder GooglePlay**

Sie können eine Lizenz erwerben über Ihren AppStore oder GooglePlay. Einfach auf eines der Produkte tippen und den Anweisungen folgen:

Um ein Abonnement zu kaufen oder zu verlängern, tippen Sie auf einen der folgenden Punkte

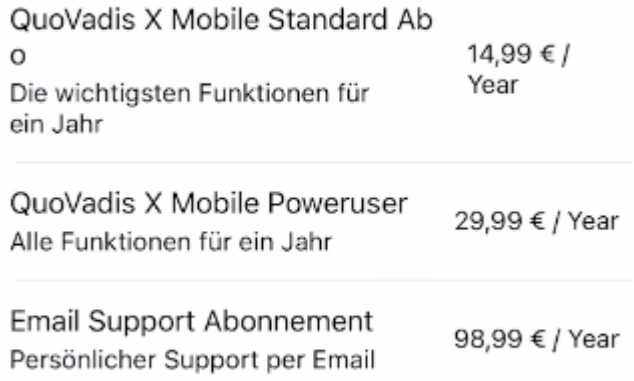

Sobald der Kauf abgeschlossen ist, wird er automatisch aktualisiert. Wenn die Lizenz nicht korrekt angezeigt wird, tippen Sie auf **Kauf wiederherstellen**.

Sie können Ihr Abonnement auch unter AppStore - Ihr Konto - Abonnements für iOS oder mit der entsprechenden Funktion auf Ihrem Android-Gerät verwalten, ändern oder kündigen.

Last update: 2023/05/10 de:15\_mainmenu:40\_license https://quovadis-gps.com/anleitungen/quovadis-x-mobile/doku.php?id=de:15\_mainmenu:40\_license 12:05

## **QV-Shop**

Falls Sie bereits QV benutzen, oder Karten aus unserem Shop verwenden möchten, können Sie QVXM auch [hier im QV-Shop kaufen.](https://quovadis-gps.com/shop/QuoVadis-X-Mobile)

Nach Kauf und Zahlungseingang im QV-Shop müssen Sie die neue Lizenz noch auf dem Gerät aktivieren. Aktivieren Sie also den Schalter **QuoVadis-Shop Login**, geben Sie dann die E-Mail und das Passwort Ihres QV-Shop-Kontos ein und tippen Sie auf die Schaltfläche **Überprüfen**.

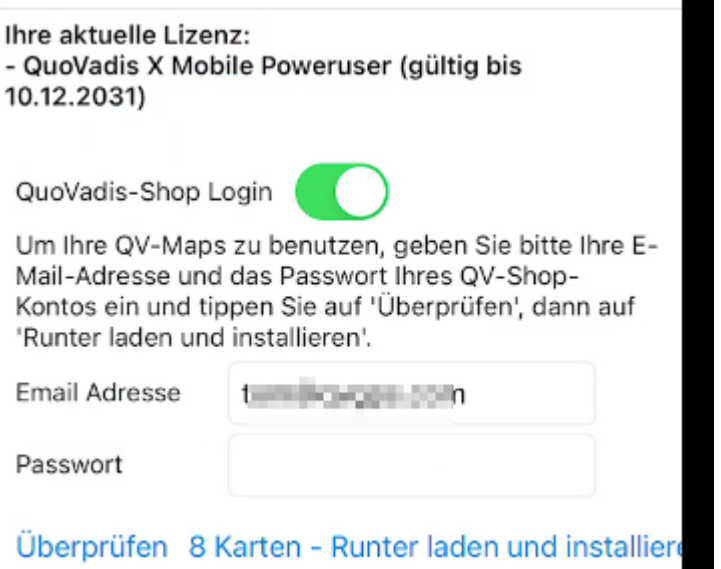

Oben links erscheint dann Ihre aktuelle Lizenz mit dem Ablaufdatum:

Falls Sie auch Karten gekauft haben, klicken Sie auf den Button **X Karten Runterladen und installieren**, um auf die Downloadseite zu gelangen. Dort finden Sie alle mit QVXM kompatible Karten, die Sie im QV-Shop gekauft haben, zum direkten download

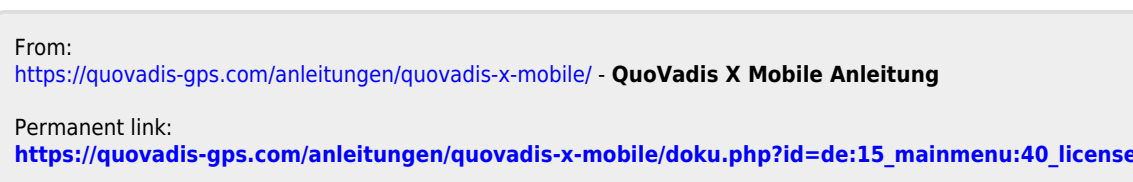

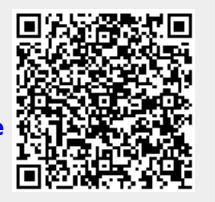

Last update: **2023/05/10 12:05**